#### **NAHMA HUD Update: Registration open for HUD Webinar on Preservation Workbook and Recapitalization Excel Tool**

Dear NAHMA Members,

Below, please find information regarding an **upcoming HUD webinar on the Preservation Workbook**  and Recapitalization Excel Tool. For more information on the tool and the workbook, please click [here](https://hudexchange.us5.list-manage.com/track/click?u=87d7c8afc03ba69ee70d865b9&id=68ba725259&e=1f860ee725) and [here.](https://hudexchange.us5.list-manage.com/track/click?u=87d7c8afc03ba69ee70d865b9&id=bcafdd395c&e=1f860ee725)

Thanks,

Juliana

# **Register Today: 2017 HUD Preservation Workbook and Recapitalization Excel Tool Webinar - December 7, 2017 - 3:00 PM EST**

This webinar will introduce participants to the recently published companion products - the [HUD](https://hudexchange.us5.list-manage.com/track/click?u=87d7c8afc03ba69ee70d865b9&id=bcafdd395c&e=1f860ee725)  [Preservation Workbook: Successful Stewardship of Multifamily Housing Recapitalization](https://hudexchange.us5.list-manage.com/track/click?u=87d7c8afc03ba69ee70d865b9&id=bcafdd395c&e=1f860ee725) and the [Recapitalization Excel Tool](https://hudexchange.us5.list-manage.com/track/click?u=87d7c8afc03ba69ee70d865b9&id=68ba725259&e=1f860ee725) - which were designed to assist owners in becoming familiar with the steps involved in developing a strategy for preserving their HUD-insured and/or assisted affordable multifamily rental properties. The workbook is designed to help owners explore and make decisions about whether and how to preserve their property and develop a preservation plan. The [Recapitalization Excel Tool](https://hudexchange.us5.list-manage.com/track/click?u=87d7c8afc03ba69ee70d865b9&id=5ee67ea18c&e=1f860ee725) helps owners capture the current financial structure of their property, incorporate the cost of capital improvements, and determine alternatives for financial restructuring.

Participants will learn:

- How to use the [HUD Preservation Workbook](https://hudexchange.us5.list-manage.com/track/click?u=87d7c8afc03ba69ee70d865b9&id=524cc4e4ce&e=1f860ee725) and [Recapitalization Excel Tool](https://hudexchange.us5.list-manage.com/track/click?u=87d7c8afc03ba69ee70d865b9&id=5ccdf984a3&e=1f860ee725) to help them develop a strategy to preserve their affordable multifamily rental housing
- How to take initial steps to determine the physical and financial ramifications of a recapitalization
- Potential sources and uses of funds required to preserve the property

#### **Who Should Attend?**

The 2017 Multifamily Housing Preservation Workbook and Recapitalization Excel Tool Webinar is relevant to owners of HUD-insured or assisted multifamily rental housing, including those who are interested in developing strategies to preserve their affordable housing properties through the Rental Assistance Demonstration (RAD) or other means.

## **Webinar Schedule**

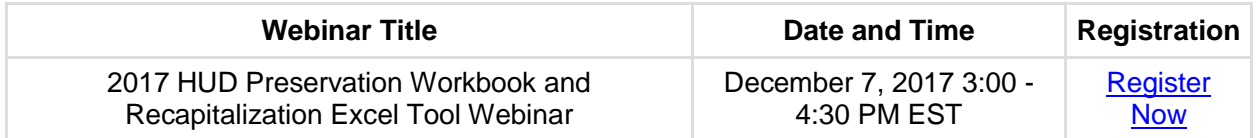

### **Training Point of Contact**

Preservation Workbook and Recapitalization Registrar | [trainings@hudexchange.info](mailto:trainings@hudexchange.info)

### **Registering for the 2017 HUD Preservation Workbook and Recapitalization Excel Tool Webinar**

Access the registration page below and then select Register Now on the right side of the page.

[2017 HUD Preservation Workbook and Recapitalization Excel Tool Webinar](https://hudexchange.us5.list-manage.com/track/click?u=87d7c8afc03ba69ee70d865b9&id=27878c5098&e=1f860ee725)

If you have *not yet registered* for an HUD Exchange account:

#### **Create an Account on the HUD Exchange**

- 1. Go to the HUD Exchange [\(www.hudexchange.info\)](https://hudexchange.us5.list-manage.com/track/click?u=87d7c8afc03ba69ee70d865b9&id=1ec59270cf&e=1f860ee725).
- 2. Click *Login* (at the upper right).
- 3. Click *Create an Account*.
- 4. Fill out the form, and click the *Create Account* button.

Your account has been created. You will receive a confirmation email.

If you have *already registered* for an HUD Exchange account:

- 1. Enter your Username and Password; select *Log in.*
- 2. If prompted to fill out additional information, please do so, and select *Update.*
- 3. You will be brought directly to the course detail page in HUD Exchange.
- 4. Select the checkbox next to the class name and location and then select *Enroll in this Class.*

If you are *unsure* if you have an HUD Exchange account:

- Go to the [HUD Exchange Login page,](https://hudexchange.us5.list-manage.com/track/click?u=87d7c8afc03ba69ee70d865b9&id=3482e27a07&e=1f860ee725) and enter your email address into the field: *Forget Username or Password?*
- If a username for that email address already exists, you will receive an email with a temporary password that you can use to follow the steps above. If not, you'll receive an error

message.

### **Additional Instructions**

To find out more information about upcoming trainings and access materials from previously held trainings, go to **HUD Exchange Trainings**.

*Juliana Bilowich, Government Affairs Coordinator National Affordable Housing Management Association 400 N. Columbus St., Suite 203, Alexandria, VA 22314 Phone 703-683-8630, ext.116 Emai[l jbilowich@nahma.org,](mailto:jbilowich@nahma.org) Website [www.nahma.org](http://www.nahma.org/) NAHMA is the leading voice for affordable housing management, advocating on behalf of multifamily property managers and owners whose mission is to provide quality affordable housing.*